# How to use EDOF in DinoCapture 2.0

EDOF (Extended depth of field) is an image processing tool exclusive to the Dino-Lite Edge AM4815 series on DinoCapture 2.0 version 1.4.6 and higher. It increases the depth of field by combining a series of images with different focuses into one image by only a few clicks.

## **How to capture EDOF image**

Locate the EDOF icon **EDOF** at left of the camera preview window and with the mouse pointer over the EDOF icon, select the focus range to capture by scrolling the mouse wheel. The more bars on the EDOF icon corresponds to larger range of depth and more pictures to be taken. Click the EDOF icon and it will start capturing pictures from the current focus toward lower focus positions. **Be sure not to move the Dino-Lite or target while taking pictures for obtaining good results**. The software will automatically process and stack the pictures so it will take a while before showing and become available on the image list.

There is also a manual mode that can be found when scrolling the mouse over the EDOF icon, allowing the user to take pictures at selected focuses. In EDOF-manual mode, a window (Fig. 1) will pop up for users to adjust focus and take pictures at different depths, with a maximum of 11 pictures before pressing the *Start Processing* button. Same as above do not move the Dino-Lite or target through the picture taking process.

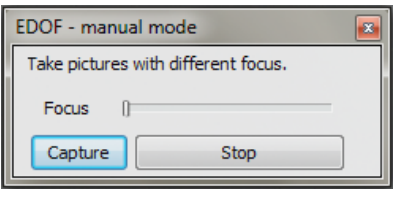

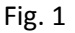

### **How to view an EDOF image**

The image taken by EDOF should be found in the image list noted "EDOF" in the header (Fig. 2). Like a normal picture, the EDOF image can have annotation and drawing, **but not measurements** (because the magnification is varied with focus).

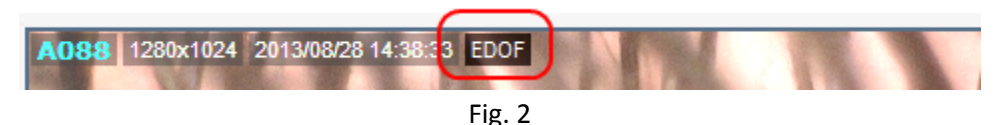

By holding the *Ctrl* key on the keyboard, the EDOF image will turn to original best focused image at the mouse cursor's position before stacking, and the mouse wheel can also be used for

finding the upper or lower image layer. This feature would allow the user to recover the 3D feeling which is lost by the stacked image.

## **Sample Images**

Butterfly with EDOF

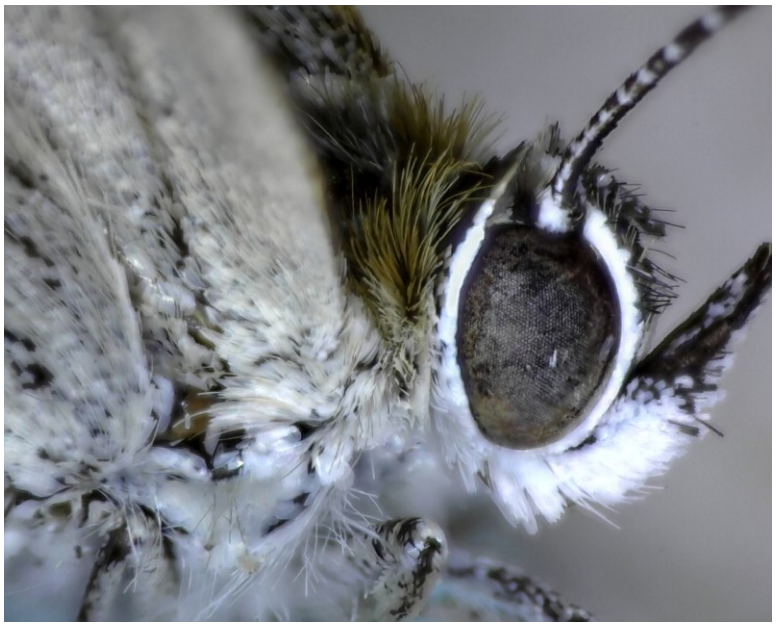

Butterfly without EDOF

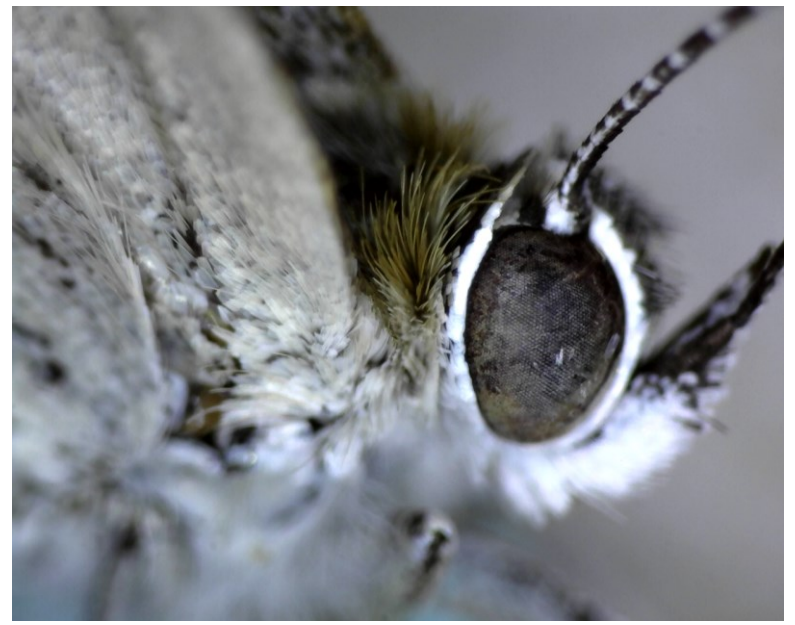

#### CPU pins with EDOF

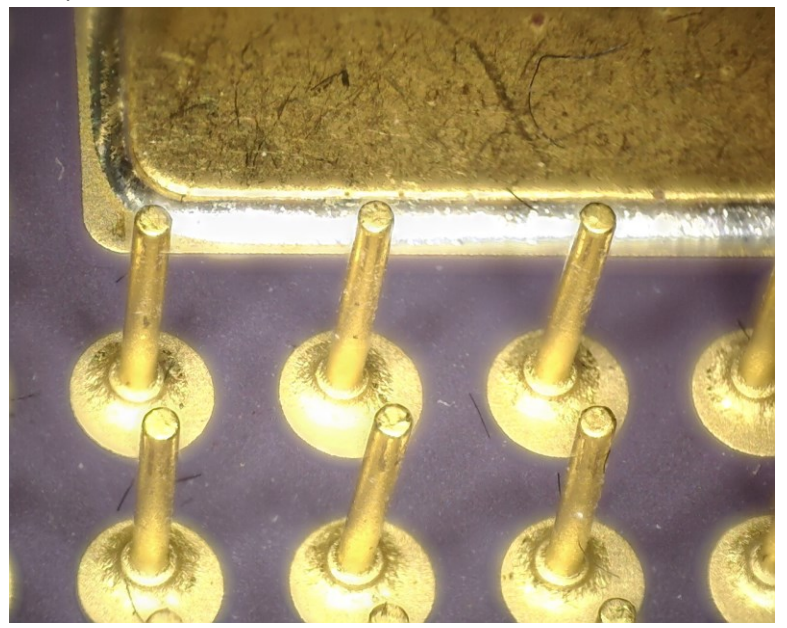

CPU pins without EDOF

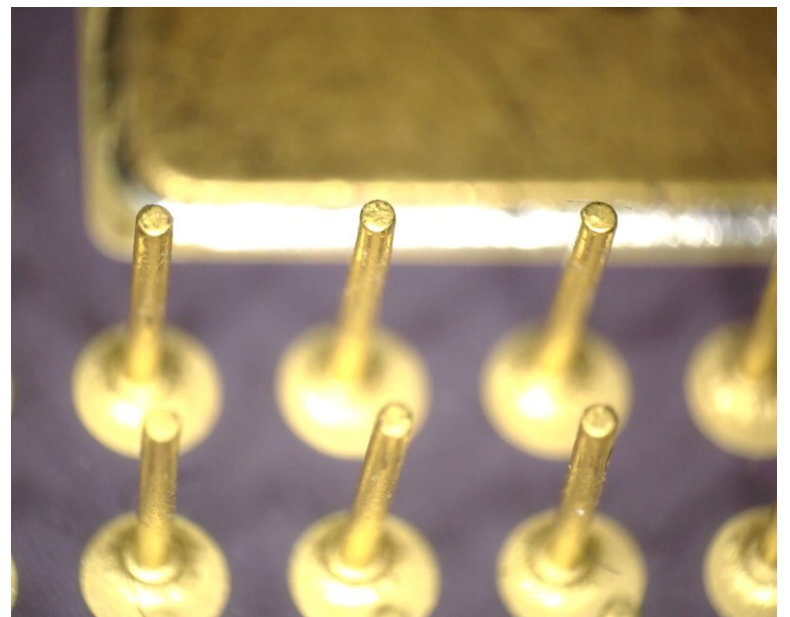